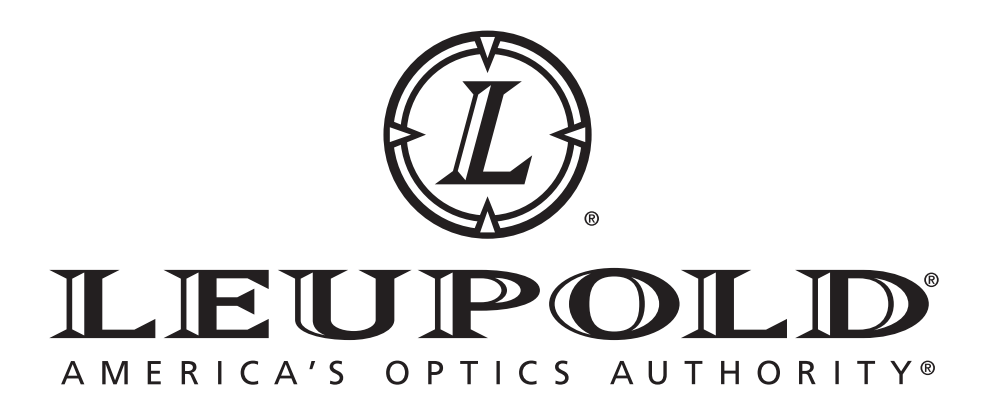

# RCX™ Trail Kamera System

GEBRAUCHSANWEISUNG

# Inhalt

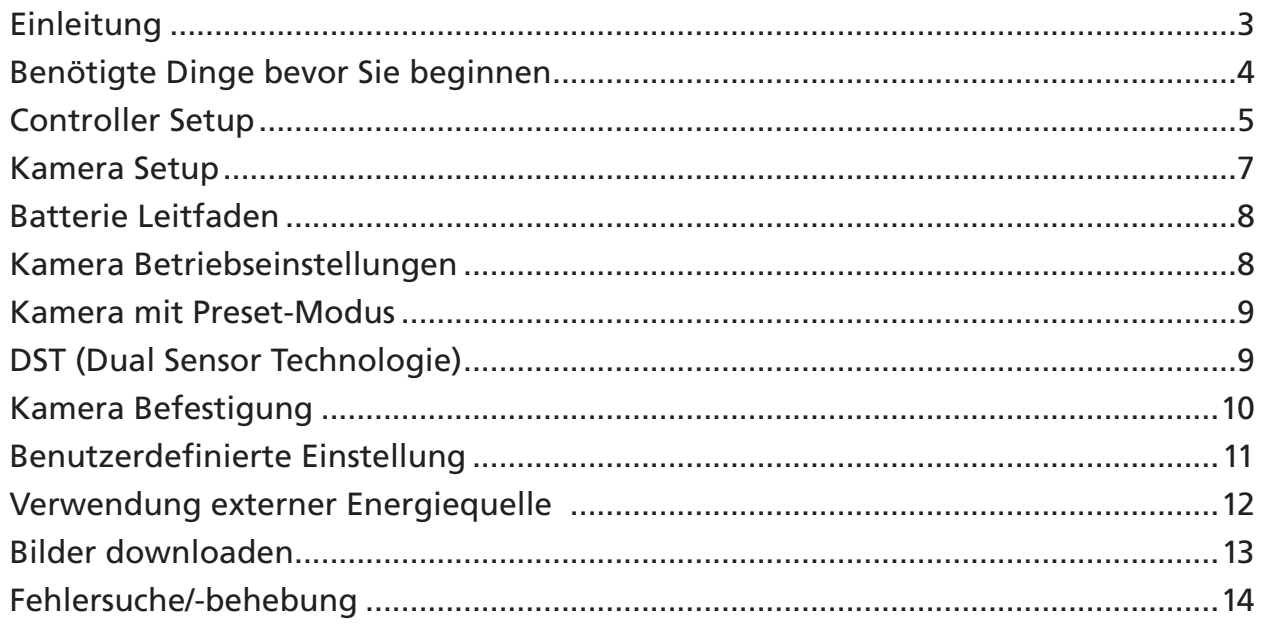

# **Einleitung**

Das RCX Trail Kamera System ist für den Gebrauch vieler Kameras und die Verwendung eines einzigen Controllers konzipiert. Die Kamera ist einfach, von hoher Qualität und strapazierfähig – damit können Sie viele Kameras im Umfeld aufstellen und haben leichten Zugang, um Einstellungen zu ändern, Echtzeit Videos auszurichten und Bilder runterzuladen. Das System arbeitet mit dem Erfassen von Bildern, die dann auf der SD Karte, die Sie installieren, gespeichert werden. Der Controller akzeptiert SD Karten bis zu 32 GB.

Wenn Sie den Controller an der Kamera mit dem USB Kabel verbinden, können Sie Bilder von der Kamera auf den Controller mit ein paar schnellen Menu Einstellungen downloaden. Sie können dann die Bilder direkt vor Ort ansehen und entsprechende Setupänderungen vornehmen, wenn Sie wollen. Der Controller erlaubt Ihnen auch, Fotos von anderen Trail Kameras anzusehen, wenn die SD Karten eingesteckt werden. Die Kamera kann unter Verwendung des Echtzeit Video Alignment™ so ausgerichtet werden, dass Sie tatsächlich sehen, was die Kamera sieht. Einstellungen können auch so geändert werden, so dass Sie weniger oder mehr Bilder sehen, indem Sie einen der 4 Preset-Modi auswählen oder Sie wählen das starke benutzerdefinierte Menu für Einstellungen wie z. B. Multi-Bilder, Verzögerungsmodus, Zeitraffer usw. Für mehr Information sehen Sie bitte "Benutzerdefinierter Kamera-Setup".

# **Benötigte Dinge bevor Sie beginnen**

- 1. Kamera
- 2. Controller (Im RCX Kit mit eingeschlossen. Li-Ion Batterie eingeschlossen)
- 3. 8 AA Batterien (Leupold empfiehlt Energizer Ultimate Lithium AA Batterien, vor allem für Verwendung bei Temperaturen unter dem Gefrierpunkt.)\*
- 4. 2 SD oder SDHC Karten: eine für den Controller, eine für die Kamera, bis zu 32 GB Speicherkapazität.

# **Zubehör:**

- 5. Montagebügel (kommt mit Kamera oder Kit)
- 6. USB Kabel (eingeschlossen mit Kits und mit Controllern)
- 7. Stand-offs (eingeschlossen mit Kameras und Kits. Dienen zum sicheren Positionieren der Kamera auf unebenen Flächen)

### *Optional: RCX Lockdown Sicherheitsplatte*

*(Nur bei RCX-2 vorinstalliert; zur Anwendung mit Master Lock® Python™ Kabel oder zur Befestigung mit einem einzigen Nagel. Separat auch für RCX-1 erhältlich.)*

*\*Alkaline Batterien können auslaufen und die Kamera beschädigen, falls sie über längere Zeit in der Kamera bleiben, besonders bei Temperaturen unter dem Gefrierpunkt. Die RCX Trail Kamera Garantie kommt für Schäden durch Batterieauslaufen nicht auf.*

# **Controller Setup**

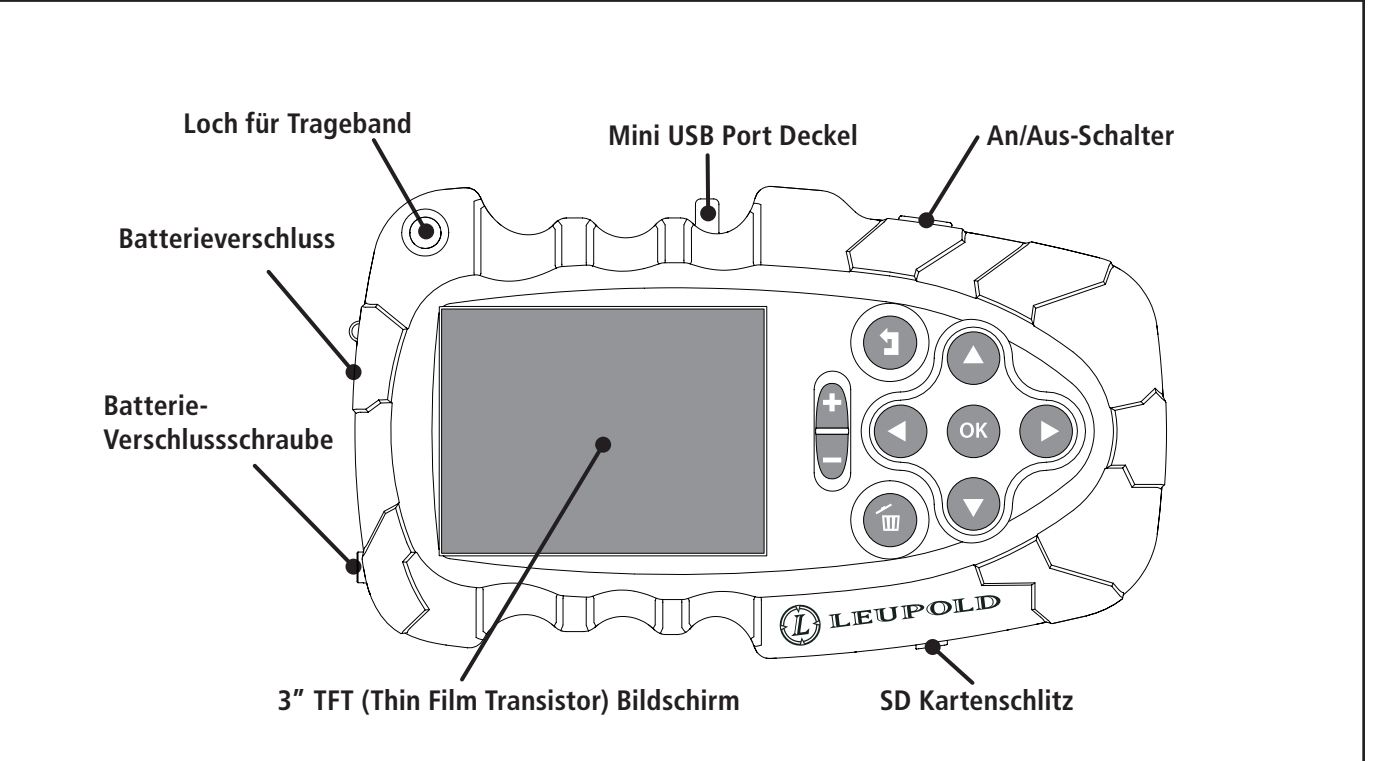

Ein Controller muss nur einmal eingestellt werden, es ist aber nötig, Datum und Zeit einzustellen und auf die Features der Kamera zu zugreifen. Jedes Mal wenn eine neue Kamera eingestellt wird, synchronisiert sich die Zeit mit dem Controller sobald sie mit dem USB Kabel verbunden wird.

Wenn der Controller das erste Mal in Betrieb gesetzt wird, zeigt der Bildschirm das "Zeit/Datum" Menu. Hinweise, wie man diese Anzeige später wiederanzeigt, finden Sie im "Setup Controller" Menu. Diese Anzeige ist dann immer die erste Anzeige, wenn Sie die Batterien für mehr als 24 Stunden haben leerlaufen lassen.

Die Lithium Ion Batterie ist bereits im Controller vorinstalliert. Die Controllerbatterie sollte für ein Minimum von 2 Stunden vor Anwendung aufgeladen werden; vorzugsweise sollte die Batterie wenigstens für 16 Stunden aufgeladen werden, um lange Anwendungszeiten sicherzustellen und kurzes Batterieleben zu vermeiden.

Um die RCX Controller Batterie aufzuladen, stecken Sie das Mini USB Ende des USB Kabels in den Controller und das andere Ende in einen Computer, das Wandladegerät oder das Autoladegerät, das mitgeliefert wurde. Bevor Sie sich an die ,Arbeit' machen, versichern Sie sich, dass der Controller richtig geladen wurde.

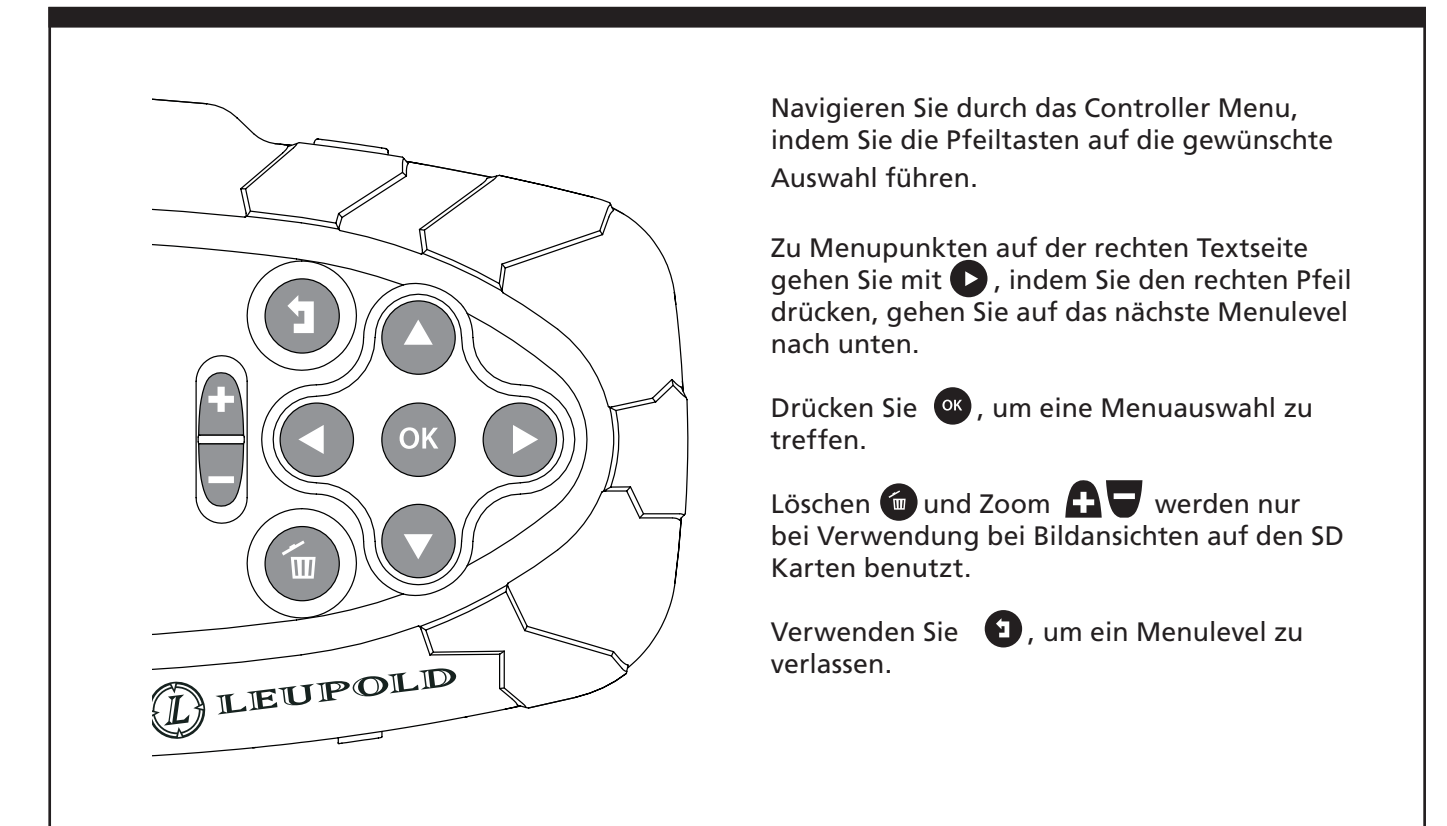

**Helligkeit:** Die Anzeige 'Helligkeit' des Controllers kann eingestellt werden. Dies wird empfohlen, wenn sich die Lichtverhältnisse dramatisch verändern.

**Zeit/Datum:** Zeit ist nur im 24 Stunden-Modus. Das Standard-Datumsformat ist JJJJ/TT/MM, kann aber auf andere Formate geändert werden.

**Temp. Einheit:** Umschalten zwischen °F oder °C.

**Hemisphäre:** Stellen Sie die richtige Hemisphäre ein. Die USA und Kanada liegen auf der Nordhalbkugel. Australien, Neuseeland und Südafrika liegen auf der

Südhalbkugel. Dies erleichtert die Orientierung der Mondphasenbilder für Ihren Standort.

**Sprache:** Die Controllermenus können in folgenden Sprachen angezeigt werden: Englisch, Deutsch, Finnisch, Französisch, Italienisch, Russisch, Spanisch oder Schwedisch.

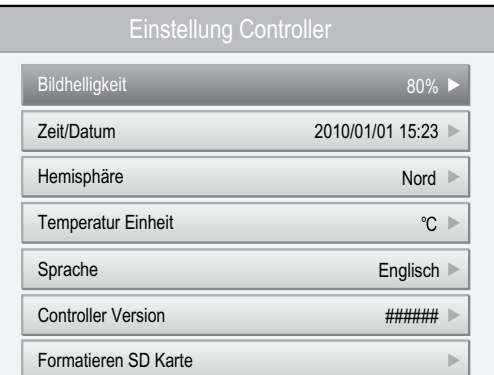

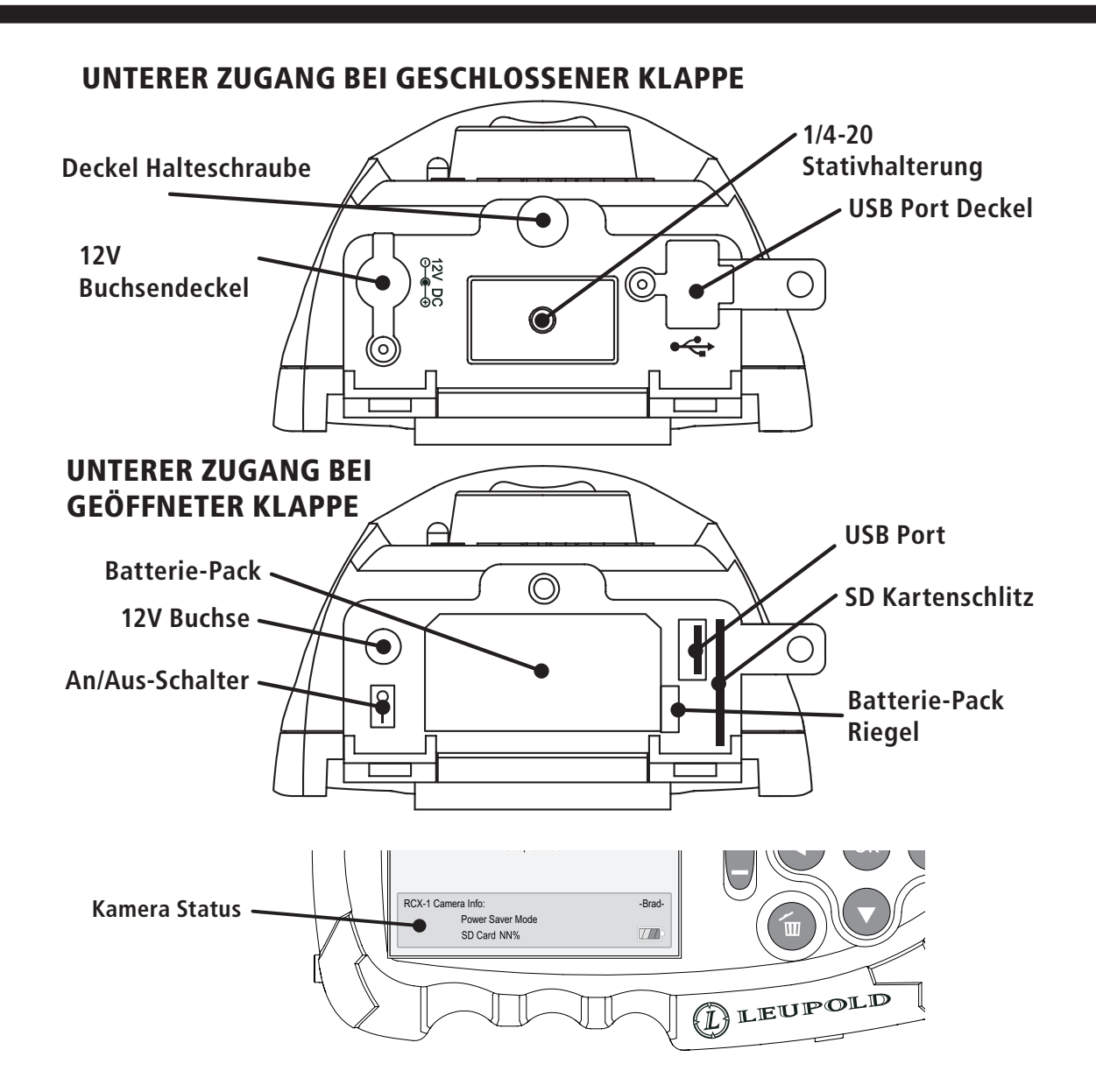

# **Kamera Setup**

- 1. Eine SD Karte installieren. Eine SD Karte von einem anderen Gerät kann bereits Daten enthalten, die die Anzahl der Fotos, die Sie machen können, reduziert. Um den Betrieb Ihrer SD Karte zu optimieren, formatieren Sie die Karte mit Hilfe Ihres Controllers. Dies kann im Controller Setup-Menu getan werden. Wählen Sie "SD Karte formatieren" vom unteren Menu. Dies löscht alle SD Karteninhalte. Wenn die Karte formatiert ist, stecken Sie sie in die Kamera.
- 2. Öffnen Sie die Zugangsklappe und entfernen Sie die AA Batteriekartusche.
- 3. Fügen Sie 8 Batterien mit Negativpol (flaches Ende) gegen die Spiralfeder ein.
- 4. Fügen Sie die geladene Batteriekartusche mit der Kontaktseite zuerst in die Kamera ein, bis sie einrastet. Stellen Sie sicher, dass der Deckel nach allen Einstellungen sicher verschlossen ist, um guten Kontaktdruck herzustellen.
- 5. Schalten Sie das Geräte auf "I" Position. Die Kamera macht für die nächsten 30 Sekunden nach Einschalten keine Bilder oder solange das USB Kabel sowohl mit Kamera als auch Controller verbunden ist.
- 6. Verbinden Sie den Controller mit der Kamera via USB Kabel. Geben Sie dem Controller ein paar Sekunden zum Lesen der Kamera. Wenn richtig verbunden, zeigt der Controller jetzt eine Kamera Statusbox am unteren Bildschirmrand.

# **Batterie Leitfaden**

- Im Idealfall verwenden Sie nur Energizer® Ultimate Lithium AA Batterie oder das RCX aufladbare Batterie-Pack, besonders für Kaltwetteranwendung und Fotos & Videos bei Nacht. Alkaline Batterien arbeiten nicht gut bei Gefriertemperaturen und Geräten mit hohem Strombedarf, ganz gleich, in welchem Gerät sie verwendet werden.
- • Mischen Sie nie Batterietypen (Alkaline, Ni-MH, Lithium) oder mAh Leistungen.
- • Versuchen Sie keine Batterien zu laden, die nicht aufladbar sind.
- • Verwenden Sie nur das empfohlene Aufladegerät für aufladbare Batterien.
- • Tauschen Sie immer alle Batterien gleichzeitig aus.
- • Versuchen Sie nicht, nur 4 Batterien zu verwenden. 8 Batterien sind für korrektes Funktionieren der RCX Kameras erforderlich.
- Befolgen Sie Herstellers Anweisungen für Batterielagerung, Handling & Entsorgung.

# **Kamera Betriebseinstellung**

Sollten Sie mehrfache RCX Kameras verwenden, empfiehlt es sich, jeder Kamera einen bestimmten Namen bei Ersteinstellung zu geben. Dies benennt den Ordner, wo die Bilder gespeichert werden (einschließlich dem Kamera Namen) zum einfachen Sortieren nach Downloaden von Mehrfach-Kameras.

# **Kamera benennen**

- 1. Mit der Kamera eingeschaltet verbinden Sie den Controller mit der Kamera via USB Kabel.
- 2. Wählen Sie "Setup Kamera" vom Hauptmenu. Drücken Sie <sup>or</sup>.
- 3. Drücken Sie  $\bigcirc$  bis "Benutzer-definierte Einstellungen" markiert ist. Drücken
- 4. Drücken Sie zweimal, um auf "Seite 2" zu gelangen, dann drücken Sie (b., um zum Menu zu gelangen. Drücken Sie , um "Kamera Name" zu wählen, dann drücken  $Sie$   $\bullet$ .
- 5. Wählen Sie Zeichen vom Keyboard mit **OOOO** und verwenden Sie <sup>or</sup>, um die Zeichen einzugeben. Der Name muss zwischen 3 und 10 Zeichen lang sein. *(Stellen Sie sicher, dass die ersten 3 Zeichen spezifisch sind, um zwischen den Kameras leicht unterscheiden zu können*).
- 6. Wählen Sie "Speichern" und drücken Sie OK.
- 7. Drücken Sie  $\bullet$ . Bei Verlassen der Custom Settings erscheint ein "Update Kamera?" Alarmfenster. Drücken Sie <sup>ok</sup>, um Änderungen upzuloaden. Nachricht "Kamera Setup Komplett" bestätigt die Änderung.

# **Kamera Setup mit Preset Modus**

- 1. Gehen Sie zu Kamera Setup
- 2. Drücken Sie <sup>ok</sup> .

3. Wählen Sie aus den 4 Preset Modi die Einstellung, die Ihnen am besten entspricht. Drück en Sie <sup>or.</sup>

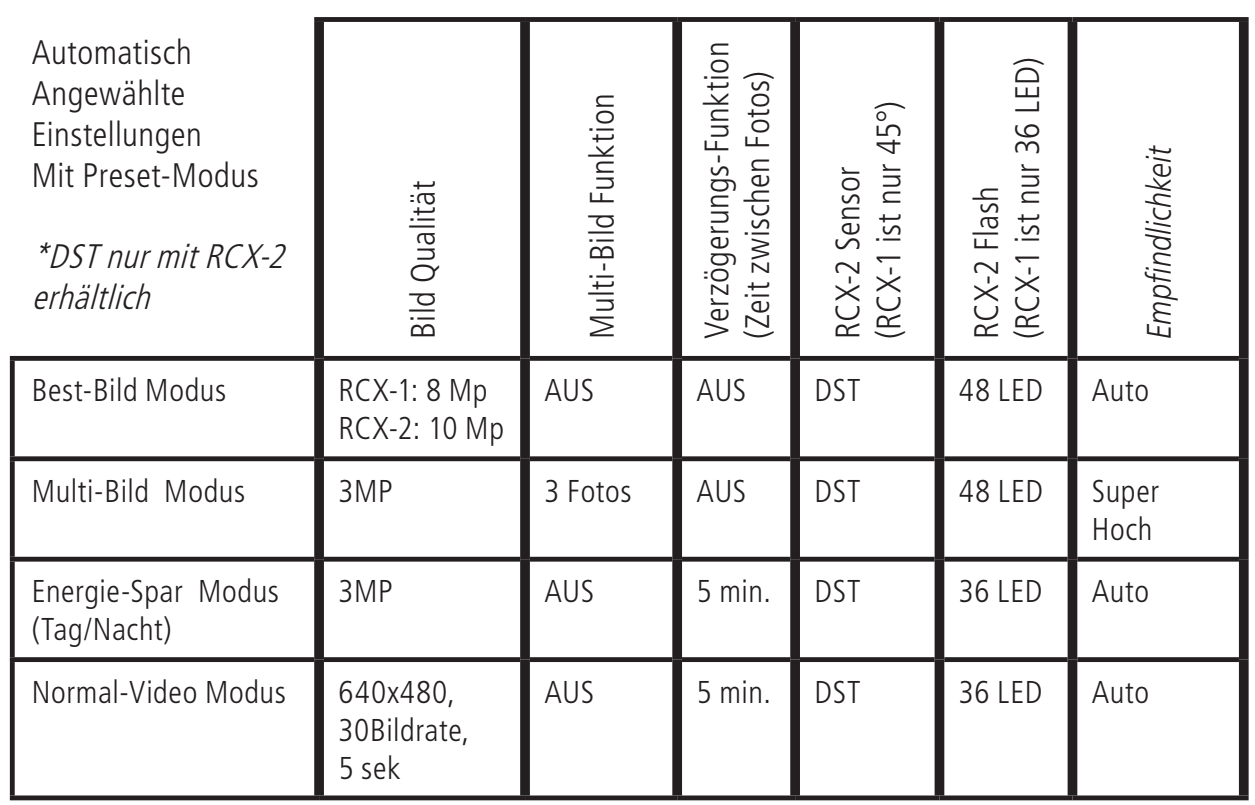

*Für benutzerdefinierte Kameraeinstellungen sehen Sie bitte "Custom Kamera Setup".*

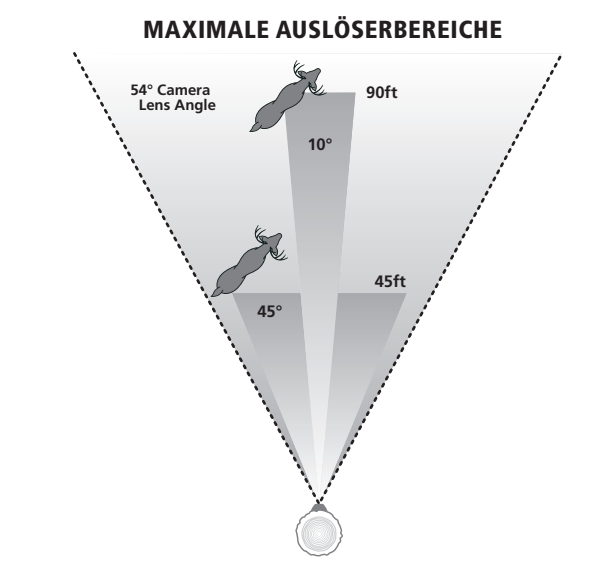

**DST (Dual Sensor Technologie)**

MAXIMALE AUSLÖSERBEREICHE Dual Sensor Technologie (DST™) liefert ein vollständigeres Bild von der Aktivität, die sich in Ihrem Bereich abspielt. Wählen Sie den weiteren 45° Sensor vom "Custom Menu" mit einem Bereich von 45 Fuß (ideal für größere Bereiche) oder wählen Sie den engeren 10° Sensor mit einem Bereich von 90 Fuß (Anwendung bei spezifischen Wahrzeichen oder Zubringern). Beide Sensoren können gleichzeitig aktiv sein, indem man DST anwählt. Nur die RCX-2 hat diese bahnbrechende Technologie.

# **Kamera Befestigung**

Wählen Sie einen Ort, um die Kamera aufzubauen (gewöhnlich ein Baum). Vermeiden Sie oder entfernen Sie Hindernisse.

1. Für beste Belichtungsergebnisse

positionieren Sie die Kamera so, dass sie direkte Sonneneinstrahlung vermeidet.

- 2. Bringen Sie die Kamera in einer Entfernung vom Boden an, die dem ausgesuchten Ziel ähnelt, mit einer Kamerasicht parallel zum Boden. Dies ist besonders wichtig, wenn Sie nur den 10° Sensor verwenden. Die Sensorzone ist ein Konus, so wenn Sie die Kamera zum Boden abwinkeln, kann der Sensor-bereich zu kurz sein und Ihr Ziel verfehlen.
- 3. Am besten ist es, die Kamera so zu

positionieren, wo Bewegungen nicht geradewegs auf die Kamera zukommen, da PIR Sensoren durch Temperaturvergleiche zwischen 2 Seite an Seite – Elementen arbeiten.

Die Lock-Down Sicherheitsplatte, die am RCX-2 angebracht ist, ist zur Verwendung mit einem Master Lock® Python™ Kabel als Diebstahlsicherung. Eine Lock-Down Sicherheitsplatte ist auch für den RCX-1 erhältlich und wird separat verkauft.

- 4. Führen Sie den Riemen durch die Ösen.
- 5. Separieren Sie den Verschluss und fädeln Sie das lose Ende des Riemens durch offene Verschlusshälfte.
- 6. Justieren Sie den Riemen ein bisschen weiter als der ausgewählte Baum.
- 7. Sollte die Oberfläche gegen die Kamera

sehr uneben sein, verwenden Sie die mitgelieferten Standoffs, um die Kontaktpunkte auf der Rückseite der Kamera nach Bedarf einzustellen. Drei Kontaktpunkte sind für Stabilität und Einstellung am besten. Stapeln Sie sie übereinander für Höhe und stellen Sie den endgültigen Winkel mittels Einstellungsschraube am oberen Ende der Kamera nach der Befestigung ein.

- 8. Wickeln Sie den Riemen um den Baum und schließen Sie den Verschluss. Ziehen Sie die Riemen nur so fest, um die Kamera in Position zu halten, ohne weitere Feineinstellungen zu verhindern.
- 9. Verbinden Sie den Controller mit der Kamera via USB Kabel.
- 10. Wählen Sie das "Vorschau Kamera" Symbol (der rote Hirsch) vom Hauptmenu, um das Echtzeit Video Alignment zu aktivieren. Sie können jetzt den Rahmen Ihres Bildes durch den Controller checken, indem Sie genau sehen, worauf die Kamera gerichtet ist. Denken Sie daran, wie hoch das Geweih sein mag, und stellen Sie sicher, dass es vom oberen Rahmen nicht abgeschnitten wird. Vermeiden Sie, zu viel 'Himmel' in das Bild miteinzubeziehen, da es die Belichtungszeit der Kamera beeinflusst und Vordergrundbilder dunkel werden lässt. Das gilt auch für den Nacht-IR-Filter, der auf ähnliche Weise eingestellt wird.
- 11. Entfernen Sie das USB Kabel von der Kamera. Sie können sich versichern, ob die Kamera richtig arbeitet, indem Sie den Lichtsensor abdecken, der in dem kleinen Loch über dem Leupold Emblem auf der linken Kameraseite liegt. Wedeln Sie mit der Hand vor der Kamera und Sie sehen, wie die IR LEDs aufleuchten. Kann sein, dass Sie ein Klicken hören, wenn der IR Filter in die richtige Position für Nachtaufnahmen geht. Diese Bewegung passiert typischerweise zweimal pro Tag: einmal in der Frühe und einmal in der Nacht.

Die Kamera schießt keine Fotos bis das USB Kabel vom Controller entfernt ist.

ANMERKUNG: Die Kamera muss für 30 Sekunden eingeschaltet sein, bevor sie Bilder aufnimmt. Dies schließt die Zeit während Setup mit ein, sodass die Kamera nach Ausrichtung normalerweise bereit ist, Bilder zu schießen. Sollten Sie es vermeiden wollen, Aufnahmen von sich selbst beim Verlassen des Bereiches zu machen, schalten Sie die Kamera vor dem Weggehen Aus und wieder An. Dies verwendet den 30 Sekunden Zeitpuffer, der Ihnen die Zeit gewährt, aus dem Bereich des Kamerasensors zu gehen.

### **Benutzerdefinierter Kamera Setup**

Verwenden Sie den benutzerdefinierten Modus, um Einstellungen zu revidieren. Nacht- und Tag-Einstellungen werden getrennt modifiziert; stellen Sie sicher, dass beide eingestellt werden

### **Automatische Kamera Typ Erkennung:**

Der Controller entdeckt automatisch den Typ der Kamera und bietet nur Einstellungen an, die für dieses Modell zugänglich sind. Falls keine Kamera verbunden ist, kann man RCX-1 oder RCX-2 im Eröffnungsbildschirm wählen.

**Video/Bild :** Wählen Sie, ob die Kamera Videos oder Standbilder aufnehmen soll.

#### **Auflösung:**

.3 MP\* bis 10 MP für RCX-2, .3 MP\* bis 8 MP für RCX-1.

**Video:** 320x240\* oder 640x480

#### **Video Einstellungen**

**Video FPS:** 15\* oder 30 Video Frames pro Sekunde bestimmt, wie glatt das Video läuft. Je höher die Zahl, desto besser das Video, aber auch desto größer die Dateigröße.

**Video Länge:** 5\* bis 60 Sekunden.

\**Niedrige Werte werden für kleinere SD Karten und für schnelle Feld-Downloads empfohlen.* 

#### **Dual Sensor Technologie (DST)**

Nur die RCX-2 hat DST; sie gebraucht sowohl den 45° Sensor und auch einen 10° Sensor. Der 10° Sensor liefert den längsten 45° Bereich und der 45° Sensor liefert einen versöhnlicheren Sensor-Weitwinkel, der ein fast 54° Ansichtsfeld der Kamera liefert. Die Kamera kann so eingestellt werden, dass sie entweder den einen oder anderen Sensor verwendet, oder beide. Aktivieren Sie beide, wenn Sie die Anzahl an Bilder maximieren wollen. *Die RCX-1 ist nur mit einem 45 Grad Sensor ausgerüstet.* 

## **Empfindlichkeit**

**Auto:** Stellt auf höhere Empfindlichkeit bei heißem Wetter ein, wenn die Umgebungstemperatur mehr der des Hirsches gleicht. Stellt automatisch um, wenn es kühler ist, um kleinere Ziele wie Vögel und Eichhörnchen zu vermeiden.

**Handbuch:** Superhoch, hoch, medium & niedrig.

- Für maximale Bildzahl auf superhohe Empfindlichkeit stellen. 32 GB SD Karten und effektive Energie-versorgung können mehr als 10.000 10 MP Bilder aufnehmen. Während viele Aufnahmen möglich sind, verlangsamt es Feld-Downloaden. Unter Umständen, wo die SD Karte fast voll ist, ist es sinnvoller, die Karten zu wechseln als zu downloaden.
- Niedrige Einstellung bei falschen Auslösern oder Bildern mit zu großer Entfernung.

# **Betriebsstunden**

Die Kamera kann so eingestellt werden, dass sie für eine spezifische Zeit läuft, um Batterien zu sparen und Auslöser zu Zeiten zu vermeiden, wo sehr viel passiert, was für Sie nicht von Interesse ist. Z. B. Leute und Haustiere in Ihrem Garten während des Tages, wenn Sie Nachtaktivitäten erfassen wollen. Die Kamera kann so eingestellt werden, dass sie nur während Tageslicht läuft, um Energieverbrauch für Nachtaufnahmen zu vermeiden, die den IR LED Flash erfordern.

# **Nachtaufnahmen**

Die Kamera aktiviert automatisch den Nachtmodus, wenn der Lichtsensor nicht genügend Licht für Bilder ohne IR Flash erhält. Der Sensor aktiviert dann die IR LEDs und nimmt schwarz und weiß Nachtaufnahmen auf. Stellen Sie verschiedene Nachteinstellungen für Ihre Kamera ein, indem Sie das Nacht-Tab im Custom-Menu wählen und entsprechende Einstellungen für diese Nachtaufnahmen wählen. Zur vereinfachten Bedienung können einige Einstellungen für Nachtaufnahmen nicht benutzerdefiniert werden.

# **Zeitraffer**

Die Zeitraffer-Feature erlaubt der Kamera, ein Bild automatisch in Intervallen zu machen, die Sie im "Input-Menu" gewählt haben. Dies gestattet die Erfassung von Bewegungen über den Auslöserbereich hinaus. Zusätzlich können sehr lange Intervalle dazu verwendet werden, z. B. Änderungen bei Pflanzenwuchs oder Jahreszeitwechsel zu dokumentieren. Zeitraffer ist phantastisch für Gemüsebeete, entfernte Ziele oder multiple Aufnahmen des gleichen Tieres.

# **Eventverzögerung**

Die Eventverzögerungs-Feature stellt die Kamera so ein, dass sie für eine gewisse Zeit Geschehnisse ignoriert, nachdem eine Aufnahme gemacht worden ist. Vermeidet, dass zu viele Bilder von einem Tier gemacht werden. Tipp: Verwende multi-picture Modus, um ein paar Aufnahmen zu machen und dann auf das nächste Ziel zu warten. Zeitraffer & Eventverzögerung können nicht gleichzeitig verwendet werden.

# **Kamera Name**

Geben Sie einen spezifischen Namen für jede Kamera ein. Die Namen Ihrer Bildordner verkörpern einen Teil Ihres Kameranamens. Das erleichtert die Organisation Ihrer Bilddaten. (Sehen Sie bitte den Abschnitt "Bilder Downloaden").

# **Bildstempel**

Individuelles Einstellen der Information zu jedem Bild:

- 1. Kamera Name
- 2. Mondphase
- 3. Datum/Zeit
- 4. Luftdruck (nur RCX-2)
- 5. Temperatur
- 6. Dateiname

## **Gebrauch einer externen Energieversorgung**

Ein Kabel zum Verbinden einer externen 12V Batterie an eine Kamera ist den Kits beigefügt. Verwendet werden kann eine Autooder Motorradbatterie, die 12V produziert und externe Klemmen hat, die sich mit den beigelegten Klemmen sicher verbinden lassen. Stecker in Boden der Kamera durch Öffnen des gummierten 12V Buchsendeckels. Rote Klemme zur positiven (+) Klemme, schwarze Klemme zur negativen (-).

# **Bilder downloaden**

# **Von Kamera zu Controller**

Verbinden Sie den Controller mit der Kamera via USB Kabel. Wählen Sie das Symbol "Download Bilder von Kamera" und drücken Sie <sup>or</sup> . Das nächste Menu gibt Ihnen zwei Optionen: "Download", lädt die Fotos herunter und belässt sie auf der Kamera oder "Download und Löschen", lädt die Fotos herunter und löscht sie von der Kamera. Wählen Sie eine der Optionen und drücken Sie <sup>ox</sup>. Der Controller beginnt mit dem Downloaden und zeigt Downloadzahl und Status des Downloads. Sollten Sie merken, dass der Download länger braucht als angenommen, öffnen Sie die Bodenklappe und entfernen Sie die SD Karte. Stecken Sie diese in den Controller für Ansicht und Sortieren der Bilder oder wechseln Sie die SD Karten, um die Bilder zu Hause anzusehen. Wählen Sie das "Ansicht SD" Symbol, um Bilder, die auf der SD Karte gespeichert sind, auf dem Controller anzusehen.

# **Download Bilder vom Controller zum Computer**

Stecken Sie das USB Kabel in einen Computer und besehen Sie die Bilder auf dem Computer-Bildschirm. Der Controller arbeitet wie ein externer Drive und erlaubt, die Daten vom Controller auf einen Computer zu übertragen.

# **Bilder auf einem TV besehen**

Schließen Sie das USB Kabel an ein TV-Gerät oder irgendein anderes Gerät mit USB Port an, das Massenspeicher unterstützt und gebrauchen Sie die TV Steuerung, um durch die Bilder auf dem TV zu navigieren.

# **Bilder auf SD Karten anderer Kameras ansehen**

Der Controller kann zum Ansehen von Bildern verwendet werden, die auf einer SD Karte unter Verwendung von DCIM Industrie-Standard Speicherformat gespeichert wurden. Stecken Sie die SD Karte einer anderen Markenkamera einfach ein und wählen Sie das "Ansicht SD" Symbol.

# **Fehlersuche/-behebung Kamera macht keine / nur manchmal Aufnahmen.**

- 1. Verbinden Sie den Controller mit der Kamera und sehen Sie auf das Kamera Statusfenster. Zeigt den Batterie Status und verbleibende SD Kapazität an. Batterien austauschen, falls nötig. SD Karte entleeren, formatieren oder austauschen, falls nötig.
- 2. Falls Custom Modus für Kamera Setup benutzt wurde, stellen Sie sicher, dass Tagund Nachteinstellungen bei allen erlaubten Menupunkten durchgeführt wurden.
- 3. Betriebsstunden müssen im 24 Stunden Modus angezeigt werden.
- 4. Versuchen Sie es mit einer anderen SD Karte. Eine fehlerhafte SD Karte verursacht Störungen am Controller und/oder der Kamera. Sehen Sie bitte auf unsere Website, wo wir eine Liste von empfohlenen SD Karten zeigen. Es ist auch möglich, dass eine empfohlene SD Karte schadhaft ist. Versuchen Sie die Karte mit dem Controller Setup Menu – unterer Bildschirmrand - zu reformatieren.
- 5. Versuchen Sie neue Batterien. Neue Batterien können (auch wenn unwahrscheinlich) schadhaft sein.

## **Controller erkennt Kamera nicht, wenn USB Kabel verbunden ist**

- 1. Kamera muss eingeschaltet sein. "I" ist die "An" Position.
- 2. Falls Batterien gebraucht sind, mit neuen austauschen.
- 3. Batterien richtig einfügen: negatives flaches Ende auf Spiralfeder in Batteriekartusche.
- 4. Nur Batterien des gleichen Typs verwenden.
- 5. Batteriekartusche muss vollkommen eingeschoben und Schnappverschluss eingerastet sein. Bodenklappe muss für guten Kontakt vollkommen geschlossen sein.

# **Meine Bilder sind unscharf**

- 1. Sonnenlicht darf nicht direkt auf die Linse scheinen. Neuausrichten, falls nötig.
- 2. Den Controller mit der Kamera zum ungefähr gleichen Zeitpunkt verbinden, als unscharfe Bilder gemacht wurden. Wählen Sie das "Ansicht Kamera" Symbol, um das Echtzeit Video Alignment zu aktivieren.
- 3. Checken Sie das Objektivfenster, um zu sehen, ob schmutzig. Falls nötig, mit weichem Tuch oder Wattestäbchen mit Alkohol oder Linsenreiniger reinigen. KEIN AZETON ODER ANDERES LÖSUNGSMITTEL VERWENDEN. KANN DAS SICHTFENSTER BESCHÄDIGEN UND GARANTIE NICHTIG MACHEN!

# **Meine Bilder sind schwarz & weiß und überbelichtet**

1. Checken Sie Lichtsensor, muss frei sein. Der Lichtsensor ist auf der Vorderseite der Kamera, links, über dem Leupold Emblem. Falls Sensor nicht frei ist, macht die Kamera nur Nachtaufnahmen.

## **Kamera macht entweder korrekte Tag- oder Nachtaufnahmen, aber nicht beide**

1. Beide Einstellungen müssen beim Setup im Menu aktiviert sein.

# **Mein Blitzlichtbereich wird mit der Zeit kürzer.**

1. Das RCX Kamera System ist so konzipiert, dass es IR LED Power reduziert, wenn die Batterieleistung nachlässt, um das Batterieleben zu verlängern. Um einen größeren Flashbereich zu bekommen, installieren Sie neue Batterien.

# **Meine Kamera nimmt keine Bilder oder Videos auf.**

- 1. Verwenden Sie Energizer Ultimate Lithium Batterien oder eine externe Energiequelle, wenn Sie Nachtvideos aufnehmen oder wenn Sie die 48 LED Einstellung der RCX-2 verwenden.
- 2. Wenn die Batterieleistung stark nachlässt, erlaubt die RCX Trail Kamera nur Tageslichtaufnahmen, um das Batterieleben zu verlängern. Batterien austauschen, um volle Funktionalität wieder herzustellen.

# **Ein Jahr begrenzte Garantie**

Leupold RCX Trail Kamera Garantie ist gewährleistet durch die Leupold Electronics Warranty. Die Kamera ist gegen Materialschäden und Verarbeitungsfehler für EIN JAHR vom Tag des Kaufes geschützt. Die Garantie verfällt, falls Schäden durch unberechtigte Reparaturen, Änderungen, Missbrauch oder Batterielecks entstehen. Die Garantie bezieht sich nur auf den Originalbesitzer und ist nicht übertragbar.

Leupold & Stevens, Inc. verlangt vom Kunden, dass nach 30 Tagen des Kaufs, RCX Trail Kameras oder Kamera Komponenten (anders als die, die noch in versiegelter Fabrikverpackung sind) direkt an Leupold & Stevens, Inc. für eine Garantiebewertung geschickt werden.

Für Garantieservice kontaktieren Sie bitte zuerst den Technischen Service unter 1-800 LEUPOLD.

Falls Sie dazu aufgefordert werden, senden Sie Ihr Produkt bitte an: Leupold & Stevens, Inc. ATTN: Product Service 14400 NW Greenbrier Parkway Beaverton, OR 97006

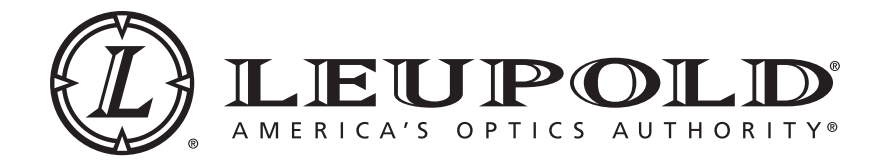

Leupold & Stevens, Inc. 1-800-LEUPOLD » 1-503-526-1400 » www.leupold.com PO Box 688, Beaverton, OR 97075-0688 14400 NW Greenbrier Parkway, Beaverton, OR 97006-5790 USA